# <span id="page-0-0"></span>**GPS/Compass**

The **GPS/Compass button/indicator** can be placed in one of the **[Functions panels](https://docs.locusmap.eu/doku.php?id=manual:user_guide:functions:panel)**. It indicates your **internal GPS status**:

- **8** acquiring of location is **disabled**
- searching for location but valid location **not found yet**, location on the map is marked by an orange circle
- the same as above, but Internal GPS Auto-off is **enabled** (see more in [GPS settings >>\)](https://docs.locusmap.eu/doku.php?id=manual:user_guide:settings:gps)
- current location is **valid** (GPS is fixed), location on the map is marked by a blue circle
- the same as above, but Internal GPS Auto-off is **enabled** (see more in [GPS settings >>\)](https://docs.locusmap.eu/doku.php?id=manual:user_guide:settings:gps)

The **GPS/Compass button** switches on a separate two tabbed window displaying [GPS skyplot and](#page-0-0) [Compass.](#page-0-0) When you **hold** the GPS/Compass button, a menu appears for a **fast switch of GPS status**.

# **GPS**

The first tab displays the **skyplot** - placement of monitored GPS satellites and other useful information like current altitude, speed, GPS accuracy, current coordinates, number of fixed/visible satellites and time of the last GPS fix.

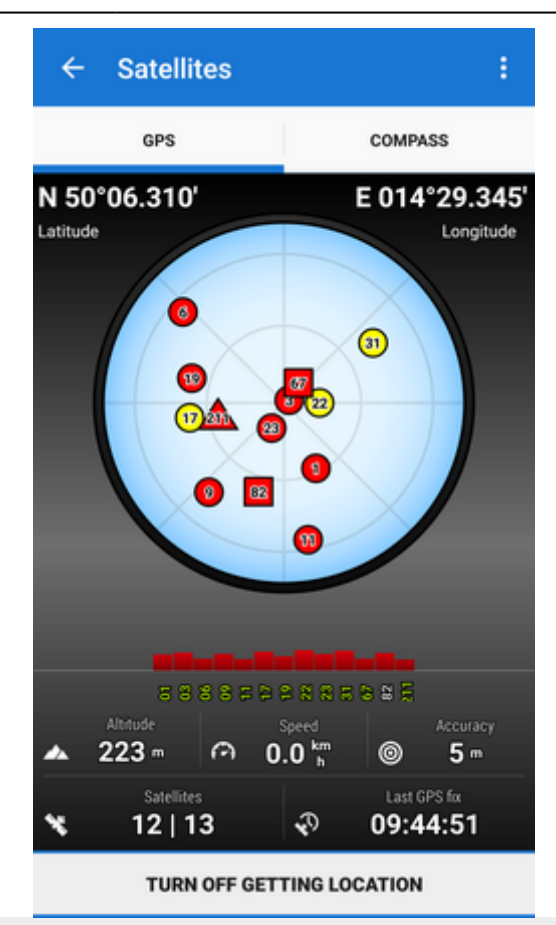

#### **Legend**

- Circles satellites of U.S. Global Positioning System
- Squares satellites of the Russian Glonass positioning system
- Triangles satellites of Chinese Beidou system
- Rhombus satellites of European Galileo system
- Color signal quality (red low, yellow middle, green high)
- Height of bars signal to noise ratio

Tapping the skyplot or the button in the bottom **switches GPS on/off**.

#### **Topbar menu**

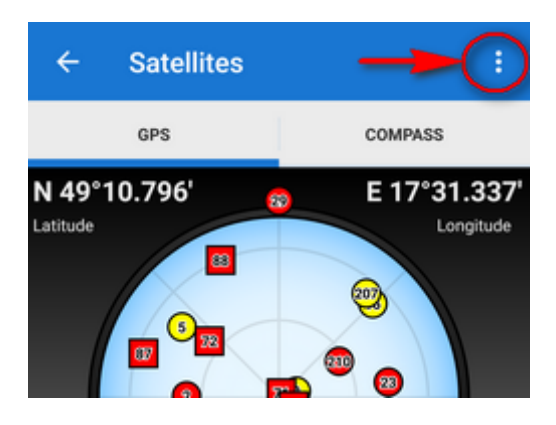

Topbar menu contains shortcuts to several items of your device sensors' settings:

**Use hardware compass** - allows to choose built-in hardware compass for orientation that is essential for map rotation and the compass screen. Hardware compass bearing is more suitable for slower speeds, e.g. walking, as it does not require movement to detect direction unlike GPS. GPS azimuth bearing is more suitable for car navigation due to magnetic components in the car

that can distort the hardware compass values - **Mobile hardware compass is very sensitive on nearby magnetic metals and may display malformed values in their close presence, e.g. magnetic flipcases or steel steering bars.**

- **[Bluetooth manager](https://docs.locusmap.eu/doku.php?id=manual:user_guide:tools:bluetooth)**
- **[Altitude manager](https://docs.locusmap.eu/doku.php?id=manual:user_guide:tools:altitude)**
- **[GPS and sensors](https://docs.locusmap.eu/doku.php?id=manual:user_guide:settings:gps)**
- **System settings** direct link to your device operation system settings of location

### **3D skyplot**

The skyplot can be switched into a 3D version:

Settings > GPS&location > 3D skyplot mode - check

The globe can be enlarged by pinch zooming and rotated.

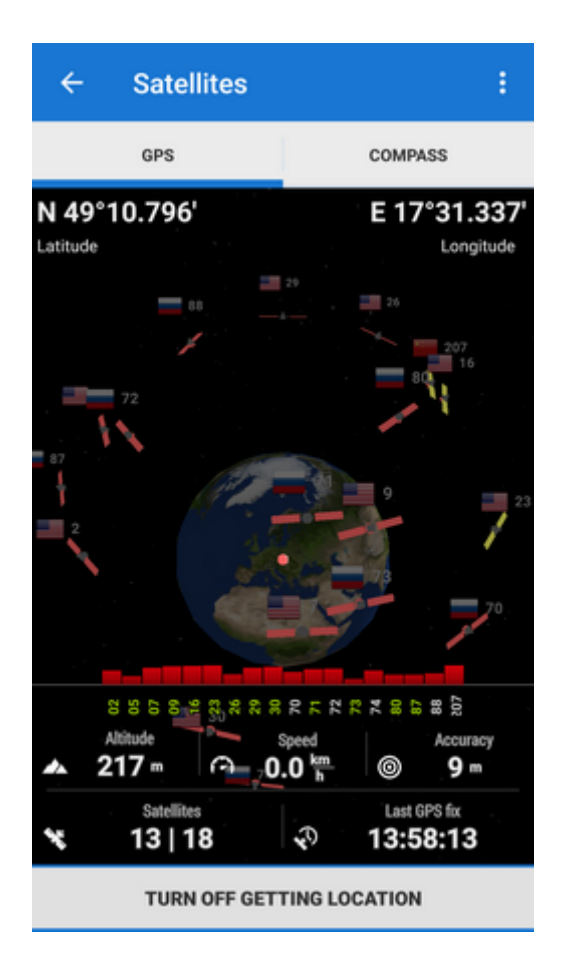

# **Compass**

The other tab displays the **compass**, azimuth, distance of your navigation target and tilt of the phone. Lower line contains also fields for time to next waypoint active in navigation and [declination](https://en.wikipedia.org/wiki/Declination) value.

The compass ring displays current position of **the Sun** in the sky .

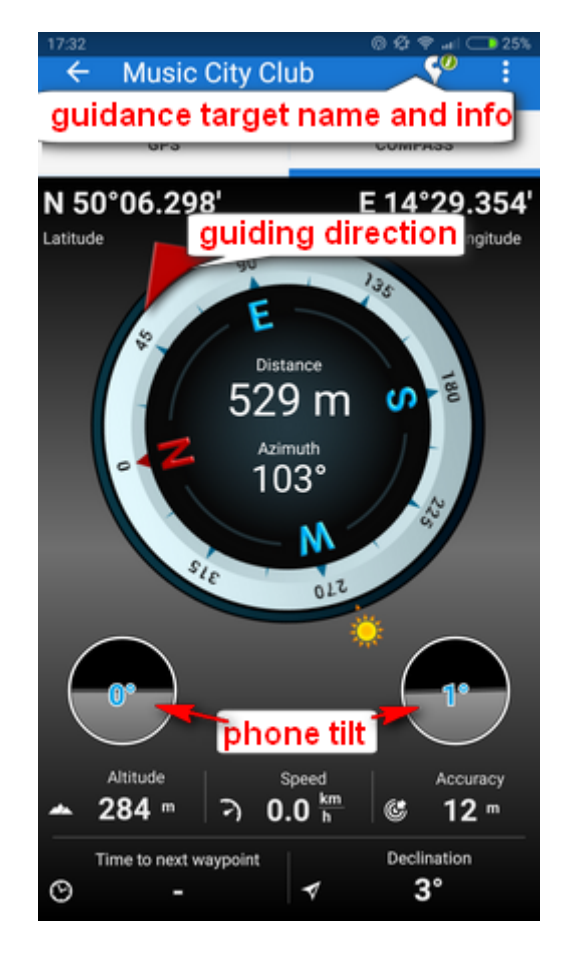

Tapping the tilting indicators opens a menu offering sensor calibration.

From: <https://docs.locusmap.eu/> - **Locus Map Classic - knowledge base**

Permanent link: **[https://docs.locusmap.eu/doku.php?id=manual:user\\_guide:tools:gps&rev=1536323269](https://docs.locusmap.eu/doku.php?id=manual:user_guide:tools:gps&rev=1536323269)**

Last update: **2018/09/07 14:27**

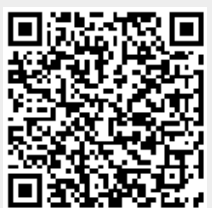